## 技術ノート KGTN 2013022503

## 現 象

[Mac OS X] Mac OS X の環境で, 「Windows クライアントのように」 アイコンをクリックするだけで GG サーバ に接続出来るようにしたい.

## 説 明

Windows 環境であれば, Windows クライアントのショートカットを作成し、プロパティの「リンク先」にパラメタを 付加することで,アイコン (ショートカット) のクリックだけで GG サーバに接続出来るようになります.Mac OS X 環境では,エイリアスにパラメタを付加することが出来ませんので,以下のページのような作業が必要となりま す.

## http://pqrs.org/macosx/doc/makeapp/

シェルスクリプトなどの CUI アプリケーションを Mac OS X 方式の .app にする方法

Mac OS X 10.8.2 の環境で検証を行い,実際に動作することを確認しました.以下のスクリーンショットの下側 の GG のアイコンをクリックすると,シェルスクリプトが起動され,その中で指定した GG サーバに接続します.

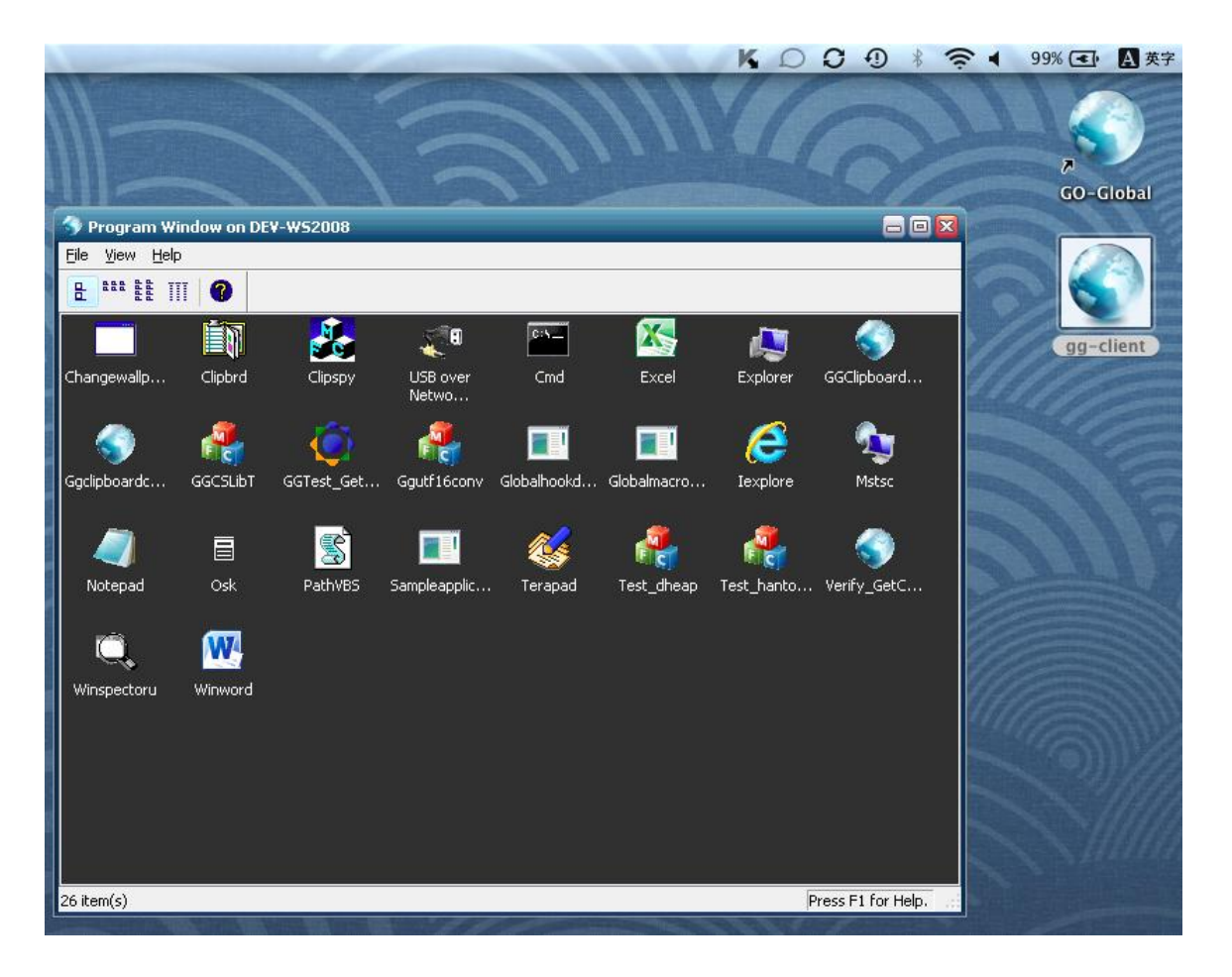

```
[File: gg2.sh]
#!/bin/sh
/Applications/GO-Global.app/Contents/MacOS/GO-Global -h 192.168.102.81 -u user -p pass
dummy &
exit 0
[File: Info.plist]
<?xml version="1.0" encoding="UTF-8"?>
<!DOCTYPE plist PUBLIC "-//Apple Computer//DTD PLIST 1.0//EN" 
"http://www.apple.com/DTDs/PropertyList-1.0.dtd">
\langleplist version="1.0">
   <dict>
     <key>CFBundleExecutable</key>
     <string>gg2.sh</string>
     <key>CFBundleIconFile</key>
     <string>icon.icns</string>
     <key>CFBundlePackageType</key>
     <string>APPL</string>
     <key>CFBundleSignature</key>
     <string>GG-Client</string>
  \langle/dict\rangle\langle/plist\rangleLast reviewed: Feb 25, 2013
```
Status: DRAFT Ref: NONE Copyright © 2013 kitASP Corporation